# **Sistema Experto para Decisiones de Riego en Cultivos de Cacao**

Ángel Barragán Nathali Cajamarca Débora Salazar Indira Nolivos Facultad de Ingeniería en Electrónica y Computación Escuela Superior Politécnica del Litoral (ESPOL) Campus Gustavo Galindo, Km 30.5 vía Perimetral Apartado 09-01-5863. Guayaquil-Ecuador [debjasal@espol.edu.ec](mailto:debjasal@espol.edu.ec) [ncajamar@espol.edu.ec](mailto:ncajamar@espol.edu.ec) [ibarraga@espol.edu.ec](mailto:ibarraga@espol.edu.ec) inolivos@fiec.espol.edu.ec

#### **Resumen**

*En este artículo se detalla el desarrollo del sistema experto EXPCAC para toma de decisiones de riego en cultivos de cacao. EXPCAC fue diseñado como una aplicación web interactiva para asistir la gestión de riego en las plantaciones y a la vez para servir como una herramienta de aprendizaje y concienciación sobre la buena práctica del riego en estos cultivos. EXPCAC hace uso de herramientas de inteligencia artificial como son los sistemas expertos para simular el razonamiento que un experto humano aplicaría, para mantener una alta producción de cacao en la finca. El sistema provee al usuario información necesaria sobre el proceso de riego, las buenas prácticas de irrigación y las consecuencias negativas de las malas prácticas de irrigación para la producción de cacao. Cada uno de los resultados obtenidos en el presente estudio ha sido validado con ayuda del experto humano. La aplicación permite además almacenar los datos de cada análisis, en un registro de casos para futuras consultas; registro de casos que puede servir como soporte para futuros análisis.*

**Palabras Claves:** *Aplicación Web, Sistema Experto, irrigación, decisión, cacao, reglas de inferencia.*

## **Abstract**

*The present article describes the development of the expert system EXPCAC for irrigation decision making in cocoa farms. EXPCAC was designed as an interactive Web application to assist the management of irrigation in the plantations and also for being used as a learning and consciousness tool about the good practice of irrigation in these crops. EXPCAC uses artificial intelligence tools such as expert systems to simulate the reasoning of a human expert to keep a high production of cacao in the farm. The system provides the user with the necessary information about the irrigation process, the good irrigation practices and the negative consequences of bad irrigation practices for the cacao production. Each of the results obtained in this study has been validated by the human expert. The application can also store the data settings of each analysis in a case database for future reference and analysis.*

**Keyword***s: Web Application, Expert System, irrigation, decision, learning, cacao, inference rules*

## **1. Introducción**

El caco CCN-51es una variedad obtenida en el Ecuador .Se caracteriza por la gran productividad de los árboles que superan 4 veces el rendimiento de las variedades clásicas .A partir de él se obtienen chocolates muy finos. Presenta alta tolerancia a las enfermedades y posee un rendimiento de 50 a 60 quintales por hectárea.

El árbol de cacao es de pequeña talla y puede alcanzar 2.5 m de altura; produce aproximadamente 250 mazorcas y se puede realizar hasta dos cosechas al año.

El riego es una labor importante en el proceso productivo del cacao, el cual depende de las condiciones climáticas y de las propiedades físicas del suelo.

El cacao CCN-51 es una planta sensible a la escasez de agua, pero también su exceso asfixia las raíces causando la baja producción y su muerte en poco tiempo.

Muchos agricultores no saben cuándo y durante qué tiempo regar; esta incertidumbre causa que no se aproveche la producción total de un cultivo de cacao.

El desarrollo de herramientas computacionales aplicadas a brindar soluciones en materia de agricultura, como las aplicaciones de la Inteligencia Artificial con modelos expertos, facilitan la toma de decisiones en los procesos involucrados en la agricultura.

Los sistemas expertos resuelven problemas complicados, cuya solución requiere de la experiencia humana. Para ello, se simula el proceso de razonamiento humano mediante la aplicación de conocimientos específicos. Estos sistemas expertos representan el conocimiento, la experiencia y las normas; al introducir datos en el ordenador los sistemas expertos interpretan los conocimientos introducidos para resolver problemas al igual que utilizar libros y manuales con la diferencia que estos requieren del ser humano para ser utilizados.

Se los utiliza con éxito en algunas ramas de la ciencia, como la medicina, la geología, la química, la agricultura, la economía, etc.

En la agricultura, las aplicaciones computacionales tienen ciertas limitaciones puesto que, al tener que trabajar con seres vivos, no es posible tener control de todas las variables involucradas: climáticas, ecológicas, etc.; lo que permitiría obtener resultados confiables, que ayuden a fortalecer estrategias y toma de decisiones oportunas para la obtención de productos agrícolas de mejor calidad.

## **2. Materiales y Métodos.**

Para desarrollar un sistema que permita tomar mejores decisiones en cuanto a los cultivos de cacao en suelo arcillo-arenoso y sugerir recomendaciones de las mejores prácticas de irrigación, el conocimiento necesario fue adquirido de un ingeniero agrónomo experto en cultivos de cacao, dueño de la granja donde se realizó el estudio, la cual está ubicada cerca de la ciudad de Milagro.

Una vez identificados los factores que intervienen, se procedió a analizarlos convirtiéndolos en variables que sirven como datos de ingreso del usuario para el sistema. Con esta información el sistema realiza el análisis correspondiente, buscando en la base del conocimiento las reglas que apliquen a estos datos, para darle al usuario una respuesta.

A continuación se detallan las herramientas de modelaje y programación empleadas para desarrollar EXPCAC.

La interfaz fue desarrollada en Flex Builder, las animaciones e imágenes se crearon con programas del paquete de Adobe CS3. Una herramienta utilizada también fue CLIPS que integra las principales estructuras del sistema experto, y para la integración de todo se usó Netbeans.

Para el desarrollo del modelo experto se usó clips el cual trabaja con reglas y hechos.

Las reglas en CLIPS presentan la siguiente sintaxis:

(defrule <nombre-regla> [<documentación opcional>] [(declare (salience <num>))] (patrón 1) (patrón 2) (patrón N)  $\Rightarrow$ (acción 1) (acción 2) ... (acción N) )

El tipo de regla de inferencia usado para implementar las reglas es modus ponens ("modo que afirma"), la cual se utiliza para obtener conclusiones simples. En ella, se examina la premisa de la regla, y si es cierta, la conclusión pasa a formar parte del conocimiento.

Como ilustración, supóngase que se tiene la regla, "Si A es cierto, entonces B es cierto" y que se sabe además que "A es cierto". La regla Modus Ponens concluye que "B es cierto."

Esto significa que a partir de una fórmula condicional y su antecedente, podemos pasar a su consecuente.

# **3. Sistema Experto para Toma de Decisiones de Riego en Cultivos de Cacao.**

EXPCAC maneja una estructura tradicional de un sistema experto para toma de decisiones, basada en reglas de inferencia.

Se puede resumir el modelo completo de esta solución como se muestra en la figura 1.

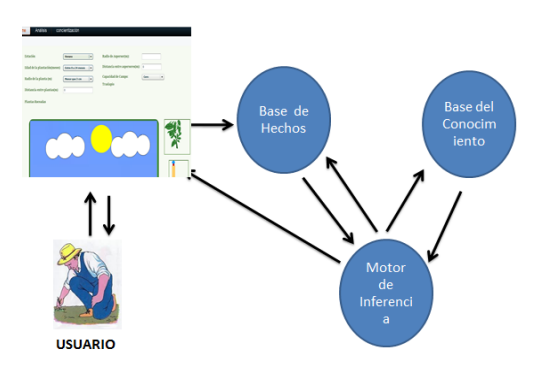

**Figura 1.** Estructura general del sistema EXPCAC

El usuario ingresa información de su cultivo a través de la interfaz, estos datos pasan a formar parte de la base de hechos o evidencias, para luego ser tomados por el motor de inferencia, el cual se encarga de verificar en la base del conocimiento si existen reglas que tengan relación con estos datos para así procesar la información y mostrar el resultado al usuario a través de la interfaz. Los principales componentes del SISTEMA

EXPCAC son:

- Base de conocimiento.
- Base de Hecho o evidencias.
- Motor de inferencia.
- Interfaz gráfica.

#### **3.1. Base de hechos.**

Contiene los hechos que son subministrados por el usuario, los cuales ingresan al sistema, para luego ser usados como instancia para el análisis.

Con la información obtenida del experto se pudo identificar constantes, variables de entrada y salida que se utilizan para el sistema.

#### **3.1.1. Constantes.**

Se identificaron dos tipos de constantes. Tipo de suelo, el análisis se realiza en suelo areno arcilloso, y también en tipo de rigo que se estudia es el de aspersión.

## **3.1.2. Variables.**

Las variables identificadas en el sistema son 9 entre las cuales se tiene: estacion, edad de la plantación, radio de la planta, distancia entre plantas, distancia entre aspersores, radio del aspersor, profundidad de humedad en el suelo, traslape, plantas roceadas.

Cada una de estas variables representan la información necesaria que se ingresa al sistema para realizar el respectivo análisis y pueden variar de acuerdo a las características de la plantación.

## **3.2. Base de conocimiento.**

Contiene el conocimiento proporcionado por el experto, almacenado a manera de reglas.

Para crear la base del conocimiento fue necesario realizar varias entrevistas con el experto, la información se extrajo mediante un dialogo directo con preguntas y respuestas.

La información proveida por el experto se codifico en reglas de tipo: SI <causa> ENTONCES <efecto>, estas reglas almacenan y estructuran el conocimiento.

Con las variables identificadas en la base de hechos se obtuvo 21 reglas simples las que están categorizadas de acuerdo a las variables del sistema, con estas se crearon nuevas reglas donde las conclusiones de estas básicas son usadas como premisas y las respuestas son los diferentes casos a manera de una recomendación.

Del caso 1 al caso 36 corresponde a las respuestas de las recomendaciones de la época seca y del caso 37 al 72 son para la época lluviosa.

## **3.3. Motor de Inferencia.**

Permite controlar el proceso de razonamiento, tomando datos de la base de hechos y recorriendo la base del conocimiento haciendo inferencias que le permitan decidir cuales reglas satisfacen los hechos para obtener una solución la cual se ve reflejada en una recomendación.

El motor de inferencia usa tanto la base de hechos como la base de conocimiento para obtener nuevas conclusiones o hechos. Por ejemplo, si la premisa de una regla es cierta, entonces la conclusión de la regla debe ser también cierta. Los datos iniciales se incrementan incorporando las nuevas conclusiones. Por ello, tanto los hechos iniciales o datos de partida como las conclusiones derivadas de ellos forman parte de los hechos o datos de que se dispone en un instante dado.

La Figura 2, detalla el proceso que realiza el mecanismo de inferencia, partiendo desde la clase principal.java, la cual envía los parámetros a la clase Motorinferencia.java, donde se invoca al archivo cacao.clp el cual contiene las reglas de inferencia. Este trabaja directamente con Clips, para procesar y enviar una respuesta. La respuesta que obtiene el Motorinferencia.java la envía a los archivos CacaoResources.properties que es donde se encuentran las descripciones de cada caso en forma de recomendación, la cual se muestra al usuario.

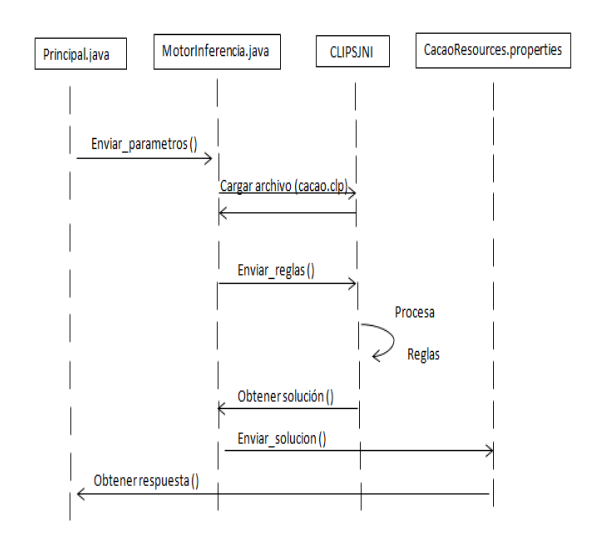

**Figura 2.** Mecanismo de Inferencia

# **3.4. Interfaz Gráfica**

Permite que el usuario y el sistema experto se comuniquen facilitando la información entre ambas partes.

La interfaz gráfica esta compuesta de las siguientes paginas como se muestra en la figura 3.

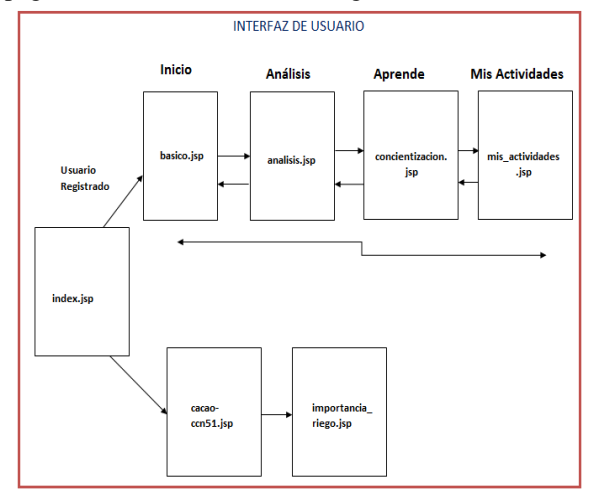

**Figura 3.** Interfaz Gráfica.

#### **3.4.1. Página de Inicio**

Es la página principal de la aplicación, esta página representa la primera vista que el usuario va a tener del sistema.

Está compuesta por un menú con tres opciones: Inicio, Cacao CCn-51 y Riego por aspersión de las cuales las dos últimas poseen información representativa de cada página. También se muestra al usuario la opción de un login para acceder al sistema en caso de estar registrado, pero si no está puede hacerlo dando clic en el link registrarse, donde deberá ingresar los datos correspondientes para su registro.

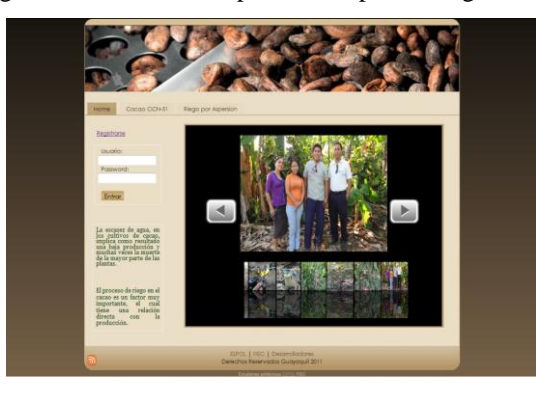

**Figura 4.** Página Principal de EXPCAC

Cuando el usuario ingresa al sistema automáticamente, tiene acceso a las opciones de: observar sus datos, consultar sus actividades, realizar análisis y aprender.

#### **3.4.2. Página de Análisis**

En esta página se usó las herramientas Flex y Flash, para el evento de Arrastrar y Soltar plantas y aspersores, el formulario de información del cultivo que el usuario ingresa se hizo en Flex, las demás animaciones como la estación de año en Flash.

En esta página se muestra una animación de campo con un aspersor, donde primero se debe arrastrar un aspersor para indicar la distancia que hay entre aspersores; luego deberá arrastrar las plantas e indicar cuál es la distancia entre ellas; debe ingresar si la época es lluviosa o seca y el sistema reflejará la animación respectiva; el radio que cubre el aspersor en metros, este radio se verá reflejado cuando el usuario pase el mouse por el aspersor según el valor de esta variable el sistema mostrara si existe traslape y si hay posibilidad que todas las plantas están roseadas por el aspersor; la edad de la plantación ;el radio que cubre una planta; la profundidad de humedad en el suelo respecto a la superficie que puede ser cero, menor que cinco, mayor o igual que cinco, esta humedad el sistema lo mostrará con una animación.

Para enviar datos del formulario hecho en Flex usamos la función enviar variables is este método llama una función ExternalInterface.addCallback (String nombre\_funcion,funcion) para usar esta función importamos la librería flash.external.ExternalInterface permite acceder a los valores que retorna las funciones que se las envía como parámetro.

Para poder extraer los datos desde el lenguaje Java primero se debe pegar el archivo pagina.swf de Flex en el proyecto Java Web Application en una carpeta swf y se lo presenta en la página Analisis.jsp y donde se le asigna un identificador, y con la función getInfo() en javascript y se obtienen los datos del formulario Flex

Luego de ingresar todos los datos el usuario debe dar click en el botón **Como proceder**. El sistema después de analizar mostrará la recomendación para el cultivo de acuerdo a los datos que ingresó el usuario

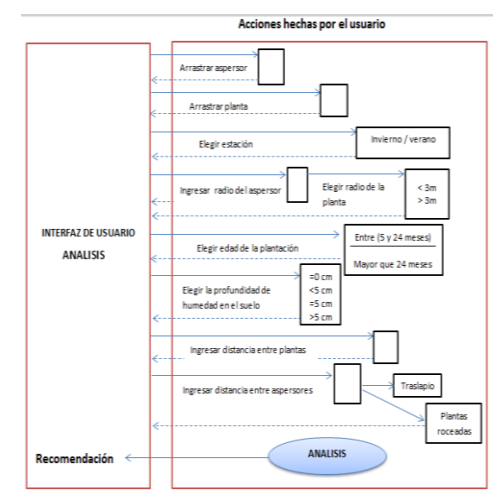

**Figura 5.** Acciones que el Usuario Realiza en la Página de Análisis del Sistema.

Para obtener el resultado con los datos del cultivo que ingresa el usuario el sistema procesa cuando se presiona el botón **Como proceder**, automáticamente se llama a la función de javascript getInfo() como se menciona anteriormente, esta función extrae los datos del archivo swf y envía los datos al servlet Principal.java, para que el motor de inferencia procese la información enviada y devuelva un resultado.

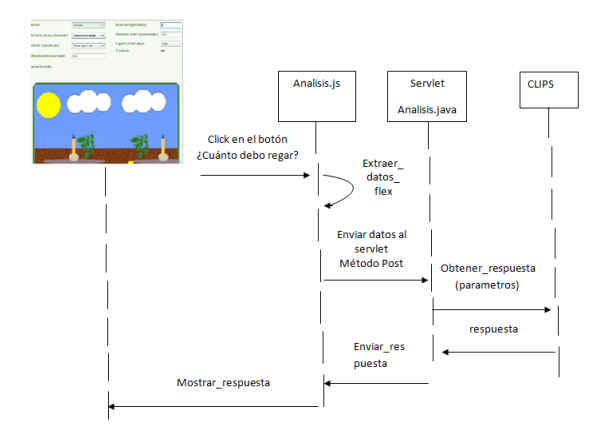

#### **Figura 6.** Funcionamiento de la Página de Análisis de EXPCAC

#### **3.4.3. Página de Concientización**

Esta página sirve como objeto de aprendizaje en la cual se muestra la manera correcta e incorrecta de cuidar una plantación de cacao en los que se refiere al proceso de riego, además información actualizada sobre el cacao por medio de links a páginas relacionadas.

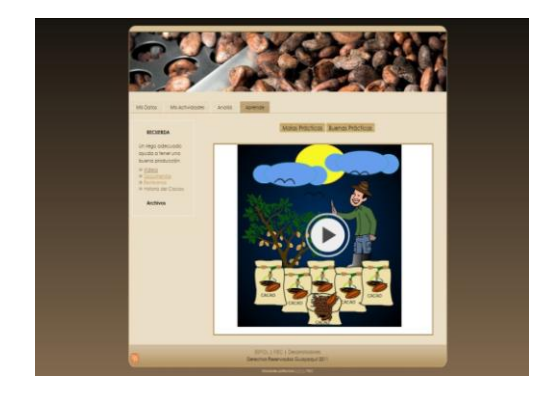

**Figura 7.** Página de Aprendizaje de EXPCAC

En esta página también se muestra dos animaciones: una que indica la mejor manera de cuidar un cultivo de cacao respecto al riego y otra que demuestra las acciones que pueden perjudicar la producción sino se realiza un buen riego.

## **4. Resultados**

Para validar el modelo experto, se realizó algunas pruebas con el experto. A continuación se muestran las variables enumeradas de manera ascendente, para un mejor análisis.

> V1. Estación V2. Edad de la plantación V3. Radio de la planta V4. Radio de Aspersor V5. Distancia entre plantas V6. Distancia entre Aspersores V7. Prof. Humedad en suelo V8. Traslape

V9.Plantas Roceadas

La tabla 1, muestra los siguientes valores que tomaron las variables para las pruebas que realizamos con el experto.

**Tabla 1.** Datos para pruebas

| Prueba         | <b>VARIABLES</b> |              |          |       |       |       |                |    |    |
|----------------|------------------|--------------|----------|-------|-------|-------|----------------|----|----|
|                | V1               | V2 (Meses)   | V3(m)    | V4(m) | V5(m) | V6(m) | V <sub>7</sub> | V8 | V9 |
| 1              | Verano           | Entre 8 v 24 | $3$      | 5.5   | 2.5   | 10    | cero           | si | si |
| $\overline{2}$ | Inverno          | Entre 8 y 24 | $\leq$ 3 | 5.5   | 2.5   | 10    | cero           | si | Si |
| 3              | Invierno         | Entre 8 v 24 | >3       | 5     | 5.4   | 10    | cero           | no | No |
| 4              | Invierno         | Entre 8 y 24 | >3       | 5     | 5.4   | 8     | $=5$           | si | Si |
| 5              | Verano           | Entre 8 v 24 | >3       | 5     | 3     | 10    | <5             | no | No |
| 6              | Verano           | Mayor que 24 | >3       | 3     | 3     | 9     | >5             | no | No |
| 7              | Verano           | Mayor que 24 | ⊲        | 6     | 3     | 12    | cero           | no | No |
| 8              | Verano           | Mayor que 24 | >3       | 6     | 2.27  | 10    | <5             | si | si |
| 9              | Invierno         | Mayor que 24 | >3       | 6     | 4.51  | 10    | $=$ 5          | si | Si |
| 10             | Verano           | Mayor que 24 | ≺3       | 5     | 3.2   | 10    | <5             | no | no |

En la tabla 2, se muestra ordenadamente cuales reglas se disparan de acuerdo a cada valor que las variables toman para cada prueba realizada, como se indica en la tabla 1, también se muestra la respuesta correspondiente al conjunto de reglas disparadas.

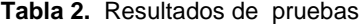

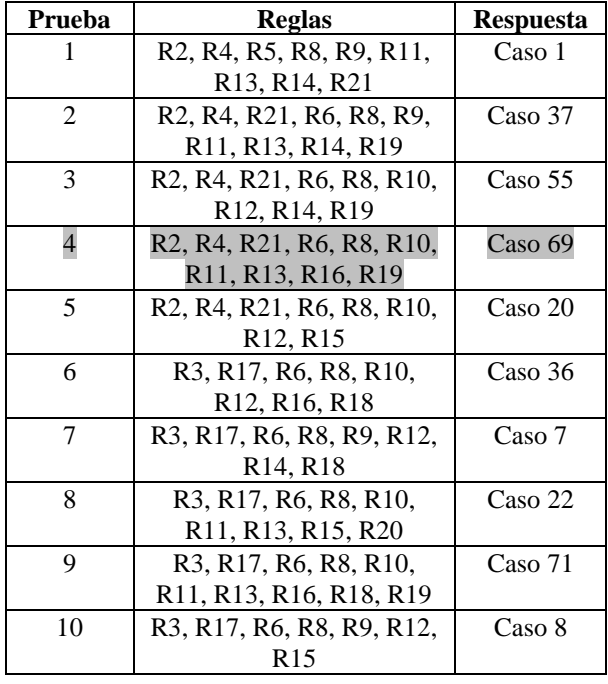

En cada una de las pruebas realizadas con el experto, se obtuvo una respuesta que demuestra que el sistema funciona correctamente y que el conocimiento proporcionado fue el necesario.

De la tabla 2 se obtiene que para la prueba 4 el sistema sugiere el caso 69. La figura 8 muestra la lógica aplicada por EXPCAC en la prueba 4.

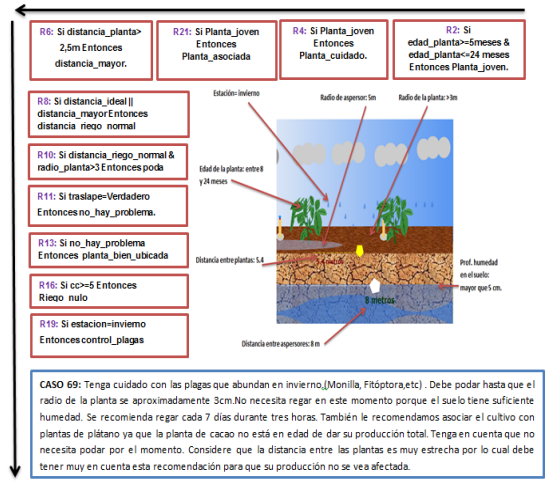

**Figura 8.** Interfaz Gráfica.

## **5. Conclusiones**

El uso de este sistema facilita la decisión respecto al riego para incrementar la producción, también sirve como herramienta de aprendizaje.

El modelo experto desarrollado, tiene limitaciones porque la información obtenida para construir la base del conocimiento y su validación fue proporcionada por un solo experto y además las restricciones son específicas: suelos arenos-arcillosos, tipo de riego por aspersión y condiciones climáticas.

La evaluación de EXPCAC fue realizada por el experto del dominio, dando resultados satisfactorios, con respuestas coherentes a las características de un cultivo de cacao, por esto las recomendaciones pueden ser aplicadas.

Fue fácil codificar el conocimiento por el método de reglas de inferencia de manera precisa y sin ambigüedades, dado que el método de solución no es complejo.

El uso de Clips como herramienta para el desarrollo de sistemas expertos, nos facilitó la implementación de EXPCAC, por su flexibilidad en la integración de herramientas de desarrollo multimedia como el paquete de herramientas de Adobe CS3 que nos permitió el fácil desarrollo del entorno interactivo de EXPCAC.

Netbeans permitió la integración del modelo experto con la interfaz gráfica y la comunicación entre ambos.

Se prueba que el uso de sistemas expertos son válidos para cumplir con los objetivos de este proyecto ya que el sistema sí es funcional y representativo del modelo de negocios de cultivos de cacao. En consecuencia se cumplió con los objetivos específicos de asistir la toma de decisiones de riego en los cultivos de cacao, haciendo énfasis en las buenas y malas prácticas de riego.

#### **6. Agradecimientos**

Agradecemos a nuestros profesores Ph.D. Indira Nolivos e Ing. Carlos Jordán, quienes han sido nuestra guía a lo largo de este trabajo, nos fueron de gran ayuda para concluir exitosamente este proceso, y al Ingeniero Agrónomo Alexis Jurado por habernos impartido sus conocimientos sobre los cultivos de cacao CCN-45 en suelo areno-arcillosos, quien tuvo la predisposición en atendernos y ayudarnos al aclarar nuestras inquietudes, ya que sin su ayuda no hubiéramos podido realizar esta investigación.

# **7. Referencias**

**[1]** Ing. Mg. Sc. Lorenzo Hurtado Leo, "Fundamentos de Riego", [http://agricola](http://agricola-unl.com/pdf/Fundamentos_Riego.pdf)[unl.com/pdf/Fundamentos\\_Riego.pdf](http://agricola-unl.com/pdf/Fundamentos_Riego.pdf)**,** fecha de consulta: 13 junio 2011, Pág. 3 – 30.

**[2]** Pignani Juan Manuel, "Sistemas Expertos", [http://www.frro.utn.edu.ar/repositorio/catedras/qui](http://www.frro.utn.edu.ar/repositorio/catedras/quimica/5_anio/orientadora1/monograias/pignani-sistemasexpertos.pdf) [mica/5\\_anio/orientadora1/monograias/pignani](http://www.frro.utn.edu.ar/repositorio/catedras/quimica/5_anio/orientadora1/monograias/pignani-sistemasexpertos.pdf)[sistemasexpertos.pdf.](http://www.frro.utn.edu.ar/repositorio/catedras/quimica/5_anio/orientadora1/monograias/pignani-sistemasexpertos.pdf)

**[3]** BsC. En Ciencias de la Computación Jorge Valverde Rebaza," Sistemas Inteligentes Artificiales y su aplicación en la Agro Tecnología", [http://www.seccperu.org/eaec/slides/sistemas\\_Intelige](http://www.seccperu.org/eaec/slides/sistemas_Inteligentes_aplicacion_Agrotecnologia-Jorge_Valverde_Rebaza.pdf) ntes aplicacion Agrotecnologia-

[Jorge\\_Valverde\\_Rebaza.pdf,](http://www.seccperu.org/eaec/slides/sistemas_Inteligentes_aplicacion_Agrotecnologia-Jorge_Valverde_Rebaza.pdf) Fecha de Consulta junio 2011, Pág. 6-12.

**[4]** Flex Builder, "Desarrollo de Aplicaciones", [http://livedocs.adobe.com/flex/3/html/help.html,](http://livedocs.adobe.com/flex/3/html/help.html) fecha de consulta: julio 2011.

**[5]** [PHP-Nuke,](http://phpnuke.org/) "Como controlar películas Flash usando JavaScript", [http://www.webviva.com/biblioteca/modules.php?nam](http://www.webviva.com/biblioteca/modules.php?name=News&file=article&sid=49)

[e=News&file=article&sid=49,](http://www.webviva.com/biblioteca/modules.php?name=News&file=article&sid=49) fecha de consulta: julio 2011.

**[6]** Tutorial de Clips(i), "Trabajando con Clips" , [http://wwwdi.ujaen.es/~dofer/ico/material/CLIPS-](http://wwwdi.ujaen.es/~dofer/ico/material/CLIPS-Tutorial-1.htm)

[Tutorial-1.htm,](http://wwwdi.ujaen.es/~dofer/ico/material/CLIPS-Tutorial-1.htm) fecha de consulta: 20 julio 2011.

**[7]** Tutorial de CLIPS: variables, y hechos complejos, "Hechos Persistentes", [http://wwwdi.ujaen.es/~dofer/ico/material/CLIPS-](http://wwwdi.ujaen.es/~dofer/ico/material/CLIPS-Tutorial-2.html)

[Tutorial-2.html,](http://wwwdi.ujaen.es/~dofer/ico/material/CLIPS-Tutorial-2.html) fecha de consulta 20 julio 2011.

**[8]** Luis Daniel Hernández Moliner, "Tutorial de Clips",

[http://xue.unalmed.edu.co/~fjarias/se/documentos/TU](http://xue.unalmed.edu.co/~fjarias/se/documentos/TUTORIAL%20DE%20CLIPS.pdf) [TORIAL%20DE%20CLIPS.pdf,](http://xue.unalmed.edu.co/~fjarias/se/documentos/TUTORIAL%20DE%20CLIPS.pdf) Fecha de Consulta: 26 julio 2011 ,Pág. 9 - 28 , 31 – 51.

**[9]** C. Daniel Sánchez Ramírez, "Como Utilizar Clipsjni y Java",

[http://www.google.com/url?sa=t&rct=j&q=como%20](http://www.google.com/url?sa=t&rct=j&q=como%20utilizar%20clipsjni%20y%20java%20pdf&source=web&cd=1&ved=0CCAQFjAA&url=https%3A%2F%2Fbitbucket.org%2FErunamoJAZZ%2Ftrash-it%2Fsrc%2Fc8ab210792e6%2Fdocs%2FComo%2520Utilizar%2520CPLISJNI.pdf&ei=j3bxToP9EMGngwfs58SwAg&usg=AFQjCNHRyleqGTDKWrv6Iz6E0ywSBrT5GA&cad=rja) [utilizar%20clipsjni%20y%20java%20pdf&source=we](http://www.google.com/url?sa=t&rct=j&q=como%20utilizar%20clipsjni%20y%20java%20pdf&source=web&cd=1&ved=0CCAQFjAA&url=https%3A%2F%2Fbitbucket.org%2FErunamoJAZZ%2Ftrash-it%2Fsrc%2Fc8ab210792e6%2Fdocs%2FComo%2520Utilizar%2520CPLISJNI.pdf&ei=j3bxToP9EMGngwfs58SwAg&usg=AFQjCNHRyleqGTDKWrv6Iz6E0ywSBrT5GA&cad=rja) [b&cd=1&ved=0CCAQFjAA&url=https%3A%2F%2F](http://www.google.com/url?sa=t&rct=j&q=como%20utilizar%20clipsjni%20y%20java%20pdf&source=web&cd=1&ved=0CCAQFjAA&url=https%3A%2F%2Fbitbucket.org%2FErunamoJAZZ%2Ftrash-it%2Fsrc%2Fc8ab210792e6%2Fdocs%2FComo%2520Utilizar%2520CPLISJNI.pdf&ei=j3bxToP9EMGngwfs58SwAg&usg=AFQjCNHRyleqGTDKWrv6Iz6E0ywSBrT5GA&cad=rja) [bitbucket.org%2FErunamoJAZZ%2Ftrash-](http://www.google.com/url?sa=t&rct=j&q=como%20utilizar%20clipsjni%20y%20java%20pdf&source=web&cd=1&ved=0CCAQFjAA&url=https%3A%2F%2Fbitbucket.org%2FErunamoJAZZ%2Ftrash-it%2Fsrc%2Fc8ab210792e6%2Fdocs%2FComo%2520Utilizar%2520CPLISJNI.pdf&ei=j3bxToP9EMGngwfs58SwAg&usg=AFQjCNHRyleqGTDKWrv6Iz6E0ywSBrT5GA&cad=rja)

[it%2Fsrc%2Fc8ab210792e6%2Fdocs%2FComo%252](http://www.google.com/url?sa=t&rct=j&q=como%20utilizar%20clipsjni%20y%20java%20pdf&source=web&cd=1&ved=0CCAQFjAA&url=https%3A%2F%2Fbitbucket.org%2FErunamoJAZZ%2Ftrash-it%2Fsrc%2Fc8ab210792e6%2Fdocs%2FComo%2520Utilizar%2520CPLISJNI.pdf&ei=j3bxToP9EMGngwfs58SwAg&usg=AFQjCNHRyleqGTDKWrv6Iz6E0ywSBrT5GA&cad=rja) [0Utilizar%2520CPLISJNI.pdf&ei=j3bxToP9EMGng](http://www.google.com/url?sa=t&rct=j&q=como%20utilizar%20clipsjni%20y%20java%20pdf&source=web&cd=1&ved=0CCAQFjAA&url=https%3A%2F%2Fbitbucket.org%2FErunamoJAZZ%2Ftrash-it%2Fsrc%2Fc8ab210792e6%2Fdocs%2FComo%2520Utilizar%2520CPLISJNI.pdf&ei=j3bxToP9EMGngwfs58SwAg&usg=AFQjCNHRyleqGTDKWrv6Iz6E0ywSBrT5GA&cad=rja) [wfs58SwAg&usg=AFQjCNHRyleqGTDKWrv6Iz6E0](http://www.google.com/url?sa=t&rct=j&q=como%20utilizar%20clipsjni%20y%20java%20pdf&source=web&cd=1&ved=0CCAQFjAA&url=https%3A%2F%2Fbitbucket.org%2FErunamoJAZZ%2Ftrash-it%2Fsrc%2Fc8ab210792e6%2Fdocs%2FComo%2520Utilizar%2520CPLISJNI.pdf&ei=j3bxToP9EMGngwfs58SwAg&usg=AFQjCNHRyleqGTDKWrv6Iz6E0ywSBrT5GA&cad=rja) [ywSBrT5GA&cad=rja,](http://www.google.com/url?sa=t&rct=j&q=como%20utilizar%20clipsjni%20y%20java%20pdf&source=web&cd=1&ved=0CCAQFjAA&url=https%3A%2F%2Fbitbucket.org%2FErunamoJAZZ%2Ftrash-it%2Fsrc%2Fc8ab210792e6%2Fdocs%2FComo%2520Utilizar%2520CPLISJNI.pdf&ei=j3bxToP9EMGngwfs58SwAg&usg=AFQjCNHRyleqGTDKWrv6Iz6E0ywSBrT5GA&cad=rja) Fecha de Consulta: julio 2011, Pág.  $2 - 10$ .

**[10]** Fernando Berzal, Sistemas Inteligentes de Gestión, "Encadenamiento hacia adelante", [http://elvex.ugr.es/decsai/intelligent/slides/ai/A1%20A](http://elvex.ugr.es/decsai/intelligent/slides/ai/A1%20AI.pdf) [I.pdf,](http://elvex.ugr.es/decsai/intelligent/slides/ai/A1%20AI.pdf) Fecha de Consulta: agosto 2011, Pág. 43 – 48.